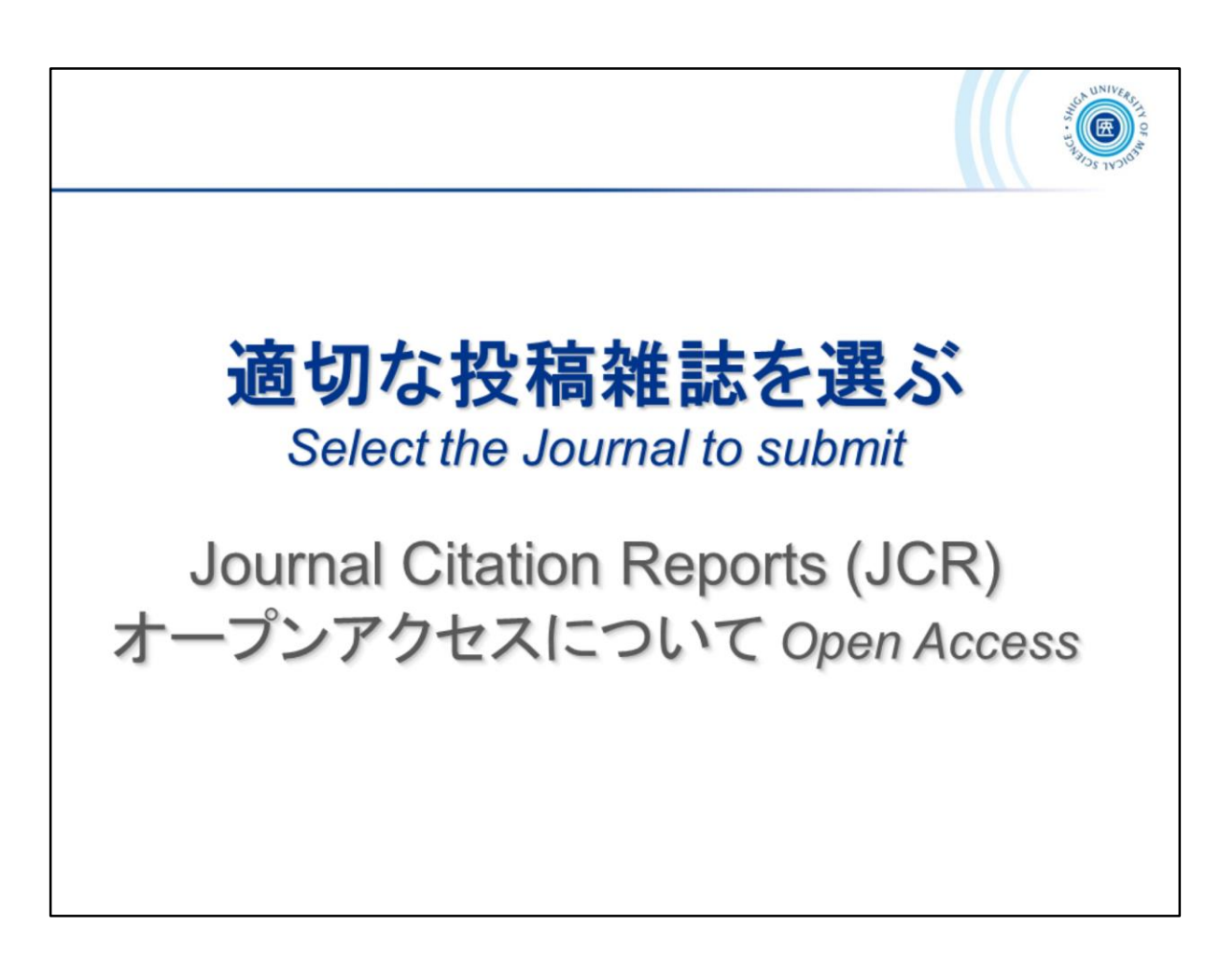

適切な投稿雑誌を選ぶ Select the Journal to submit

*Journal Citation Reports (JCR)* オープンアクセスについて Open Access

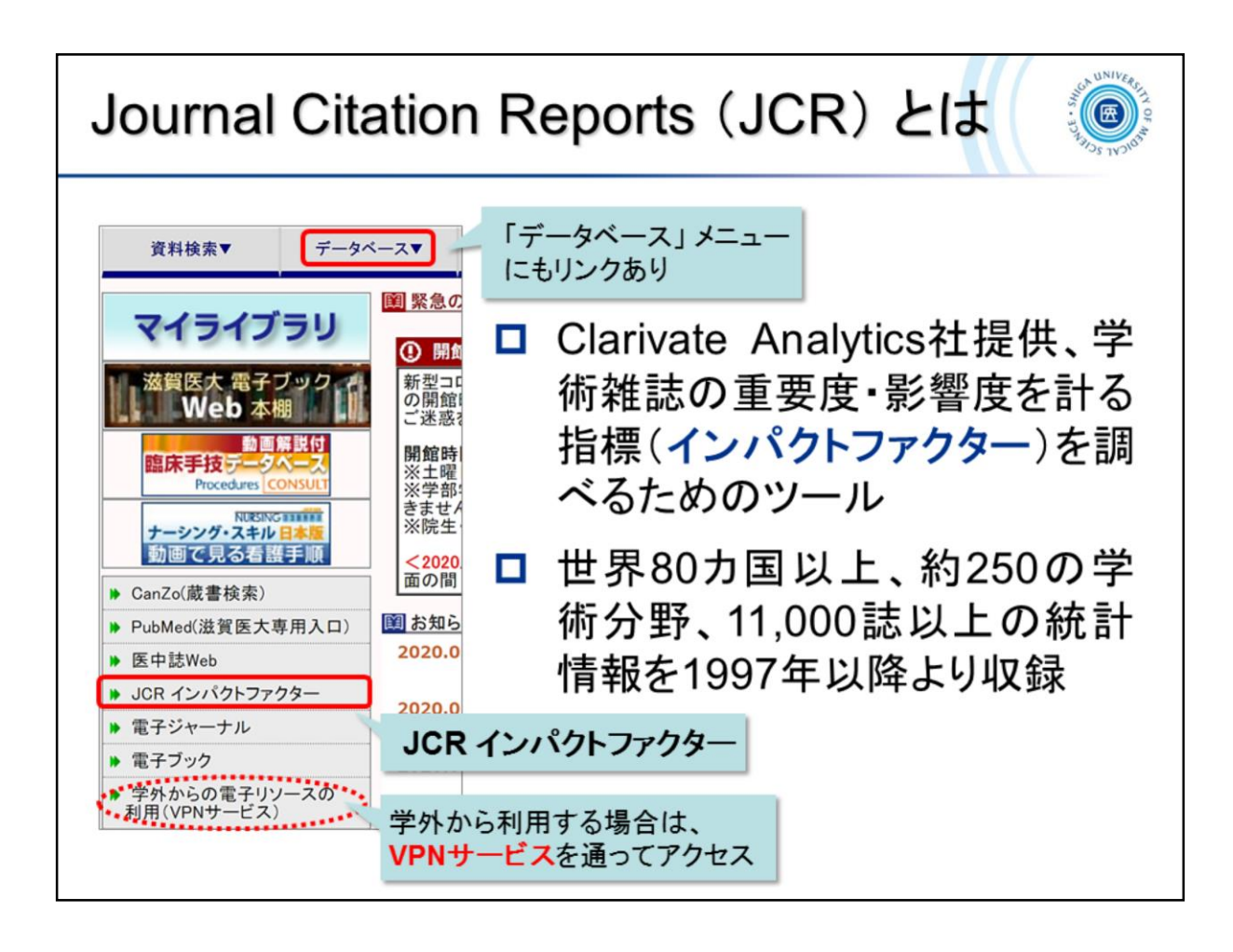

Journal Citation Reports (JCR)とは、Clarivate Analytics社提供の、学術雑 誌の重要度・影響度を計る指標(インパクトファクター)を調べるためのツー ルです。

世界80カ国以上、約250の学術分野、11,000誌以上の統計情報を1997年以 降より収録しています。

*Journal Citation Reports (JCR)*, provided by *Clarivate Analytics*, is a tool for measuring the importance and impact factor of journals.

It contains statistical information from more than 11,000 journals, more than 250 academic fields, more than 80 countries since 1997.

*Journal Citation Reports* <https://jcr.clarivate.com/>

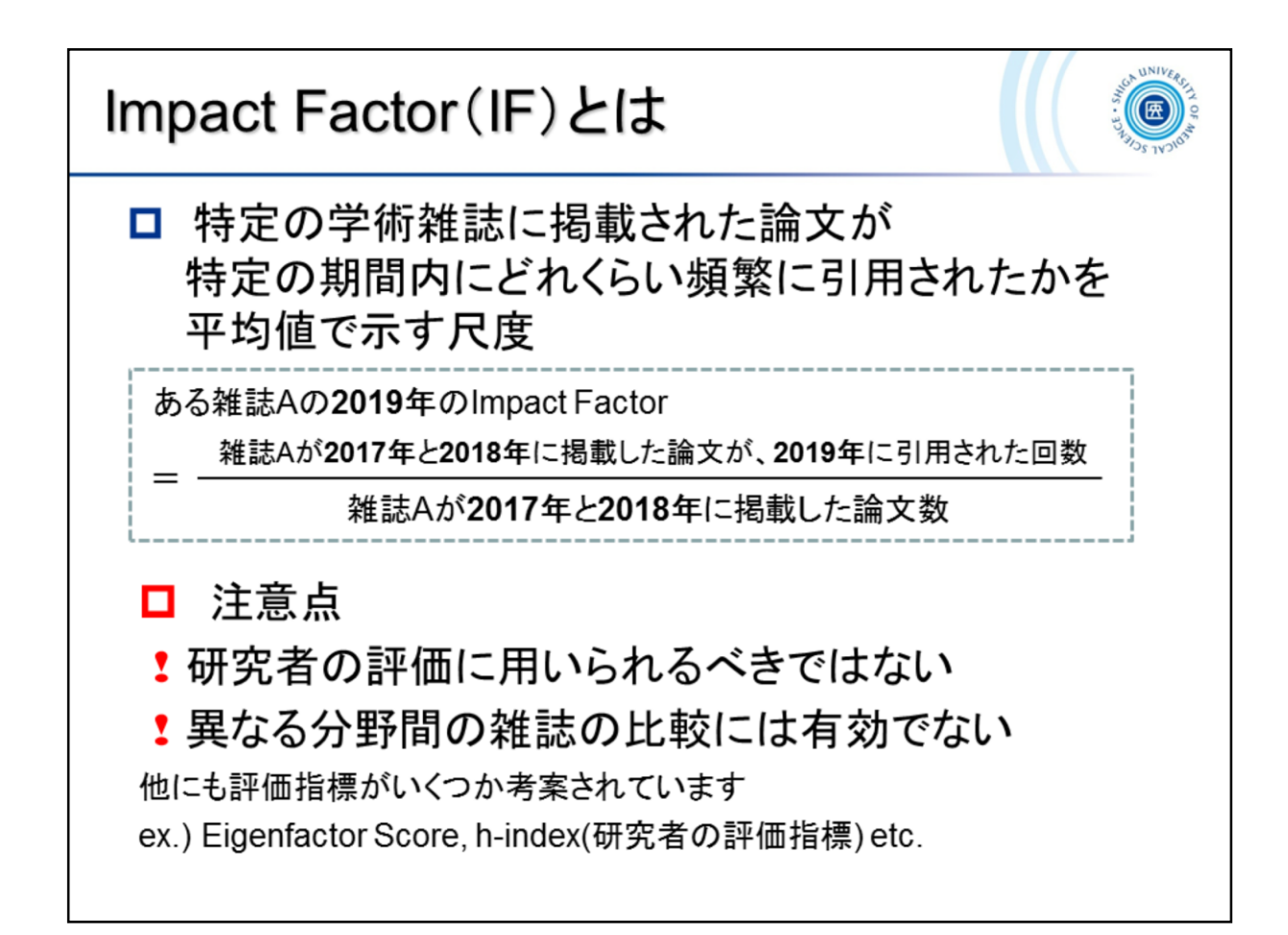

Impact Factor(IF)とは、特定の学術雑誌に掲載された論文が、「特定の期 間内」に「どれくらい頻繁に引用されたか」を「平均値」で示す尺度のことで す。

注意しなければならないのは、IFが研究者の評価として用いられるべきで はないこと、異なる分野間の雑誌の比較には有効ではないことがあります。 評価指標は、IFだけではなく他にもいくつか考案されています。

The *Impact Factor (IF)* is a measure of how frequently an article published in a particular journal has been cited "within a specified period of time" as an "average" value.

It should be noted that *IF* should not be used as an evaluation of the researcher and is not valid for comparison of journals between different categolies.

In addition to the *IF*, several other metrics have been devised.

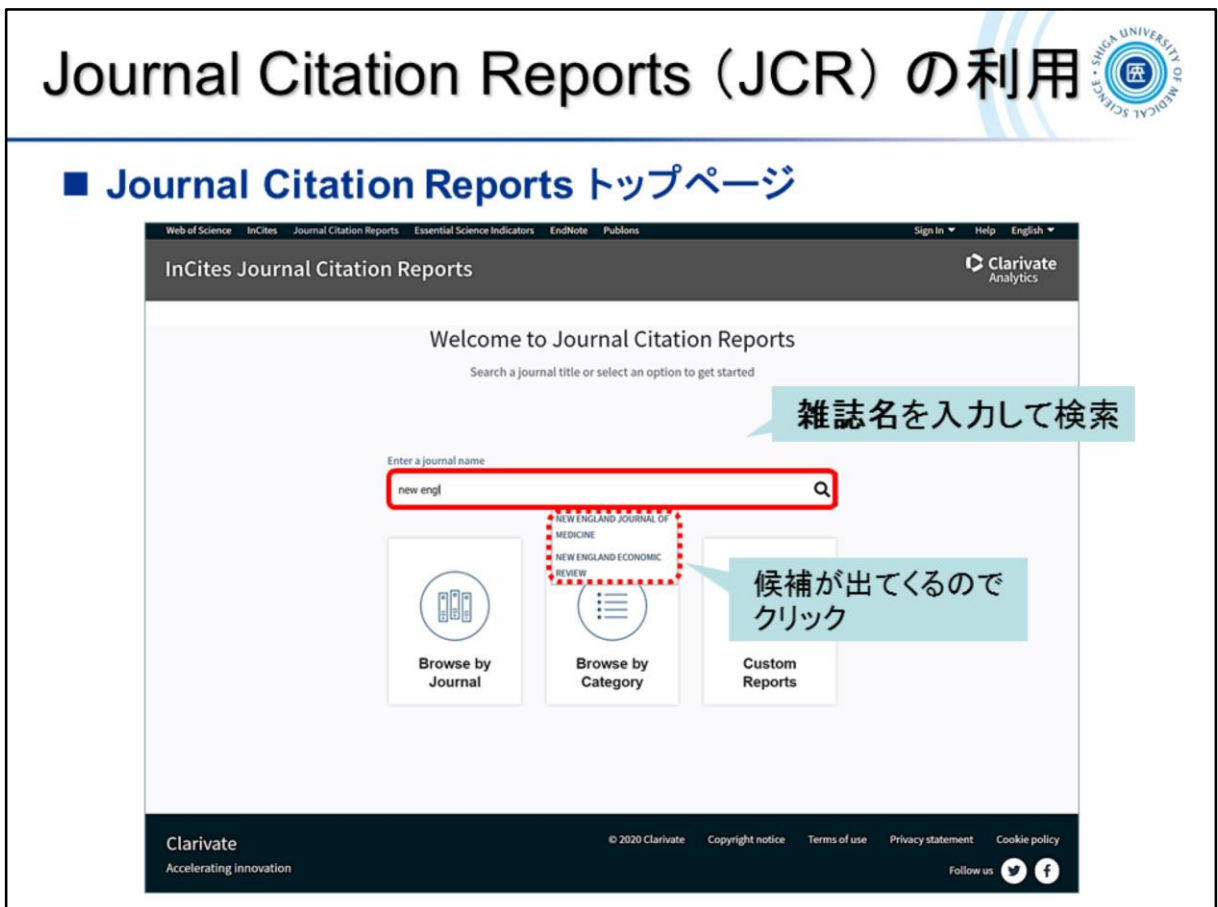

Journal Citation Reports (JCR)のトップページです。

雑誌名を入れて検索してみましょう。いくつか単語を入力すると、候補が出 てきます。

Top page of *Journal Citation Reports (JCR)*.

Enter the name of the magazine and do a search. Type in a few words and you'll be presented with suggestions.

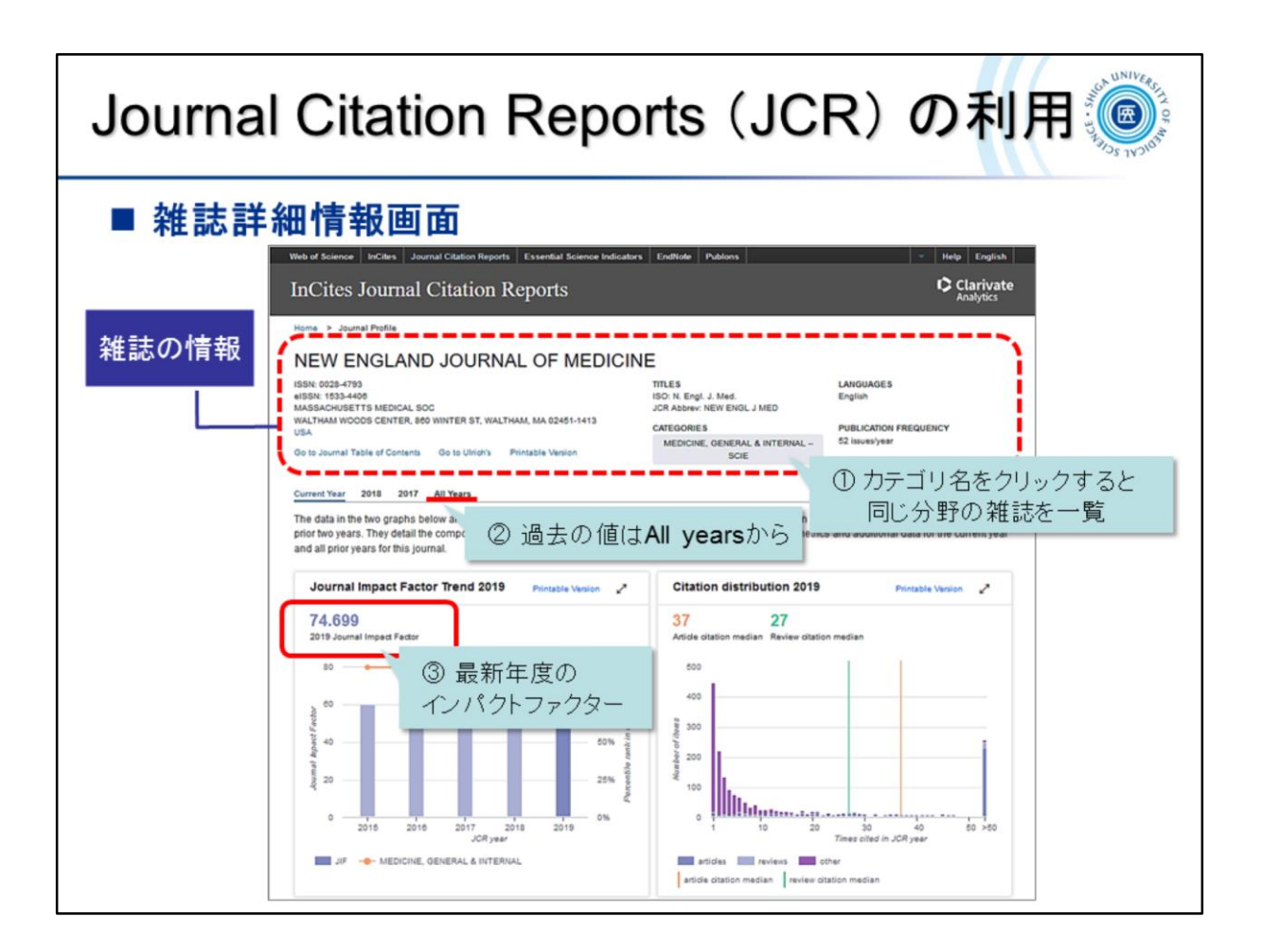

検索した雑誌の詳細情報画面です。

(1)カテゴリ名をクリックすると、同じ分野の雑誌を一覧できます。

(2)All yearsで過去の値を見ることができます。最新年度のインパクトファク ターは(3)に表示されます。

JCRの最新版は、例年6月中旬に公開されます。

This is the detailed information screen of the journal you searched for.

Click on a category name (1) to see a list of journals in the same field.

You can see the past values in All years (2). The impact factor for the latest fiscal year is shown in (3).

The latest version of the *JCR* is released in mid-June each year.

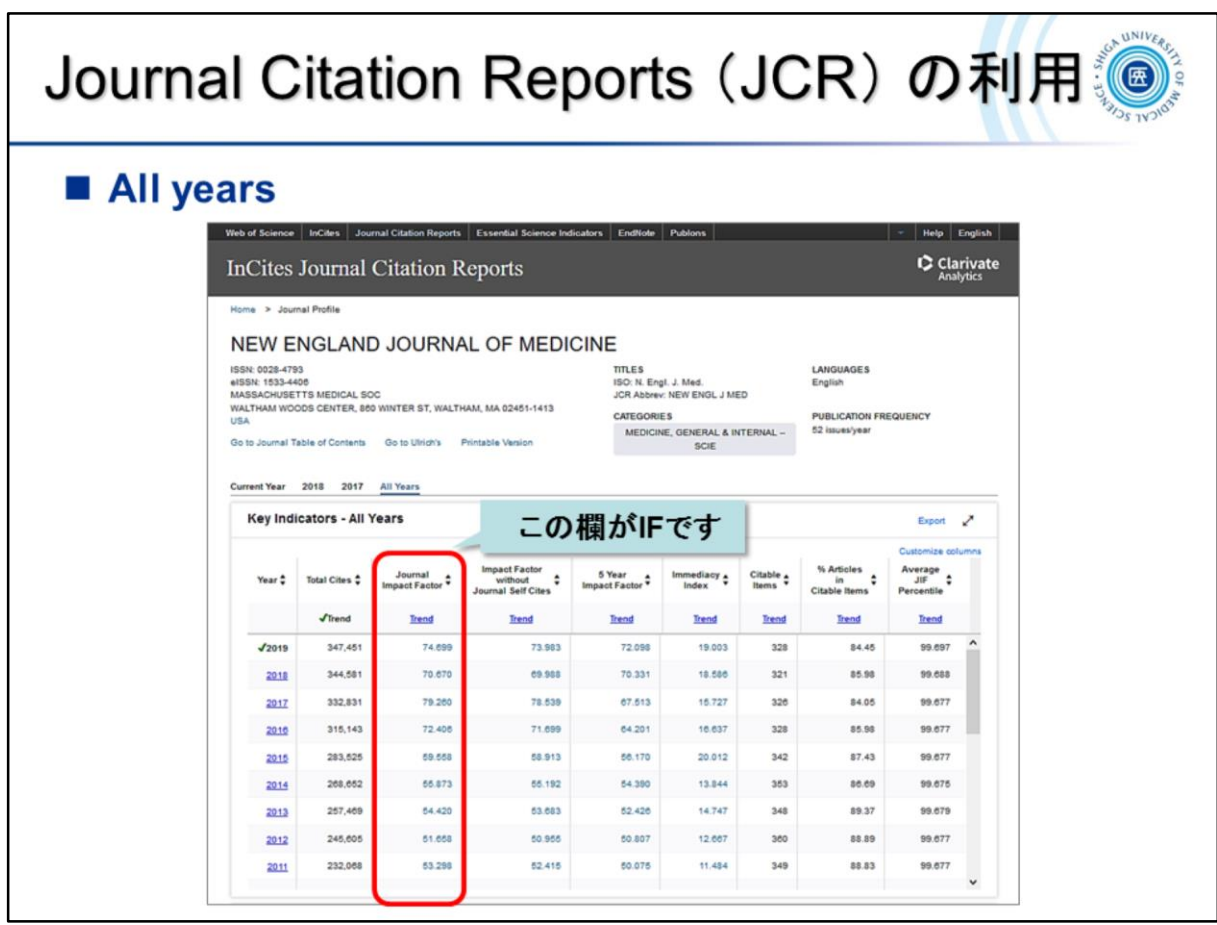

「All years」表示画面です。

This is the "All years" display screen.

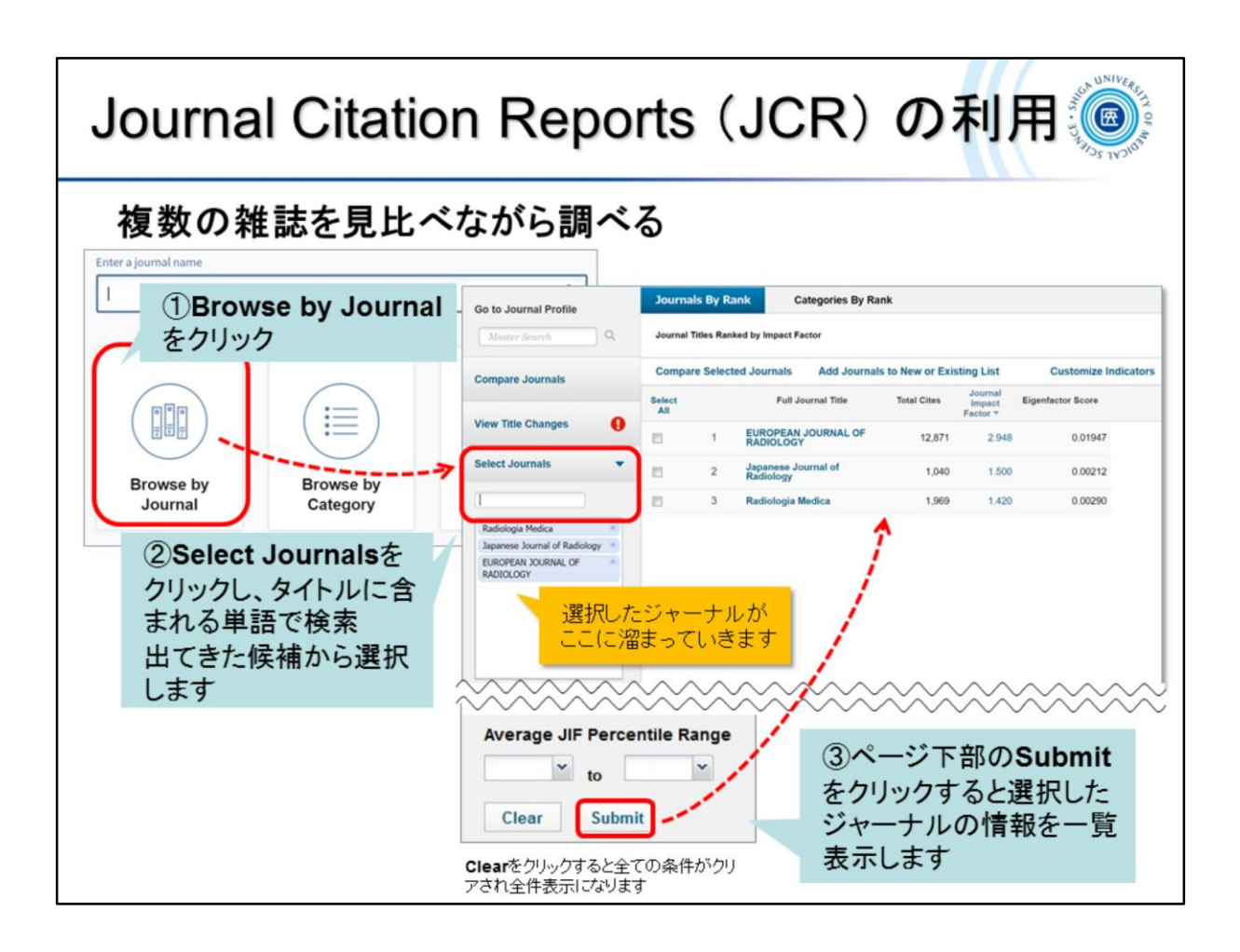

(1)トップページの「Browse by Journal」をクリックします。

(2)Select Journalsをクリックし、タイトルに含まれる単語で検索し、出てきた 候補から選択します。

(3)ページ下部のSubmitをクリックすると選択したジャーナルの情報を一覧 表示します

(1) Click "Browse by Journal" on the top page.

(2) Click on "Select Journals" and search for words in the title and select from the suggestions.

(3) Click "Submit" at the bottom of the page to display a list of the selected journal's information.

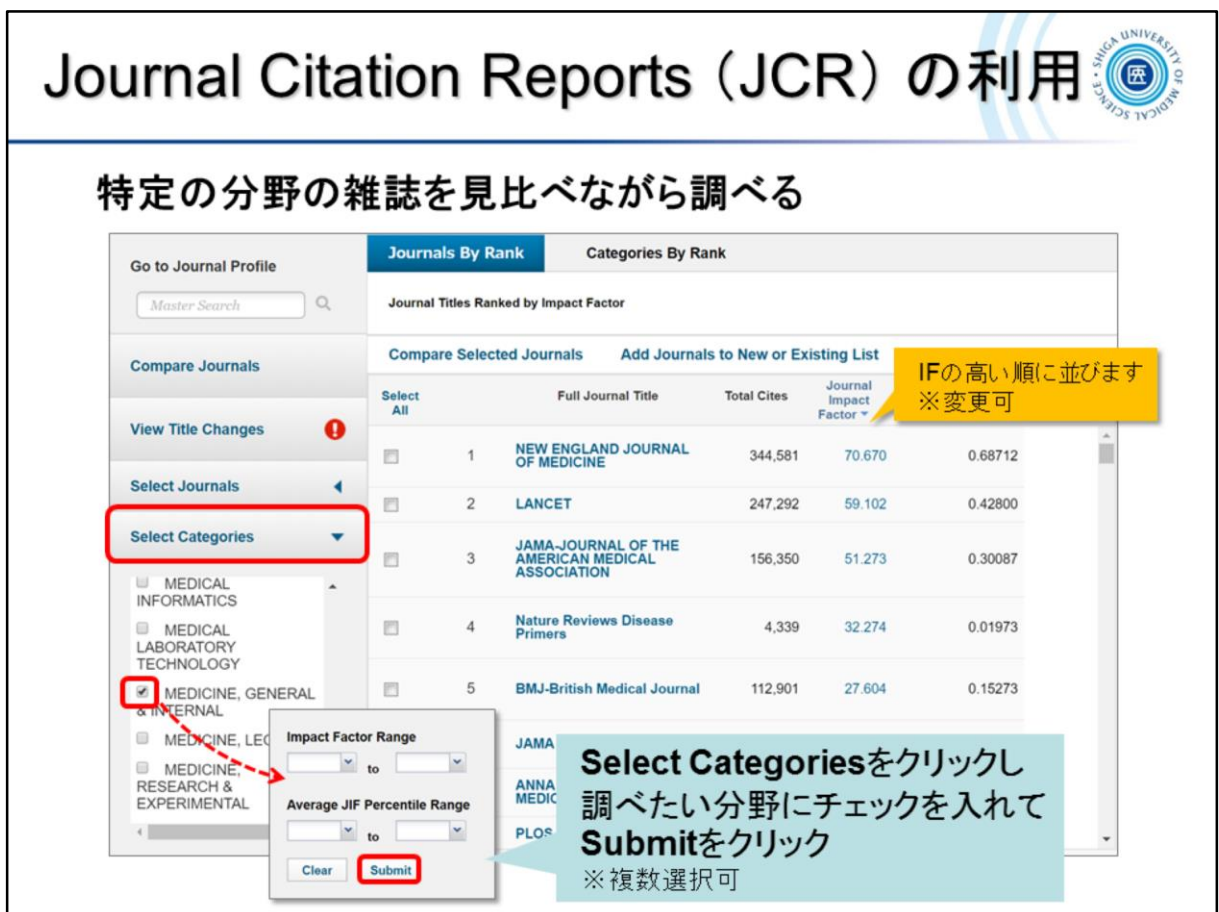

今度は、特定の分野の雑誌を見比べながら調べてみましょう。 Select Categories をクリックし、興味のある分野にチェックを入れ、 「Submit」をクリックします。

IFの高い順に検索結果が表示されます(並び順は変更可能)。

Now let's look at and compare journals in a particular field, and search it. Click "Select Categories", check the areas of interest, and click "Submit". Search results will be displayed in high order of "*IF*".

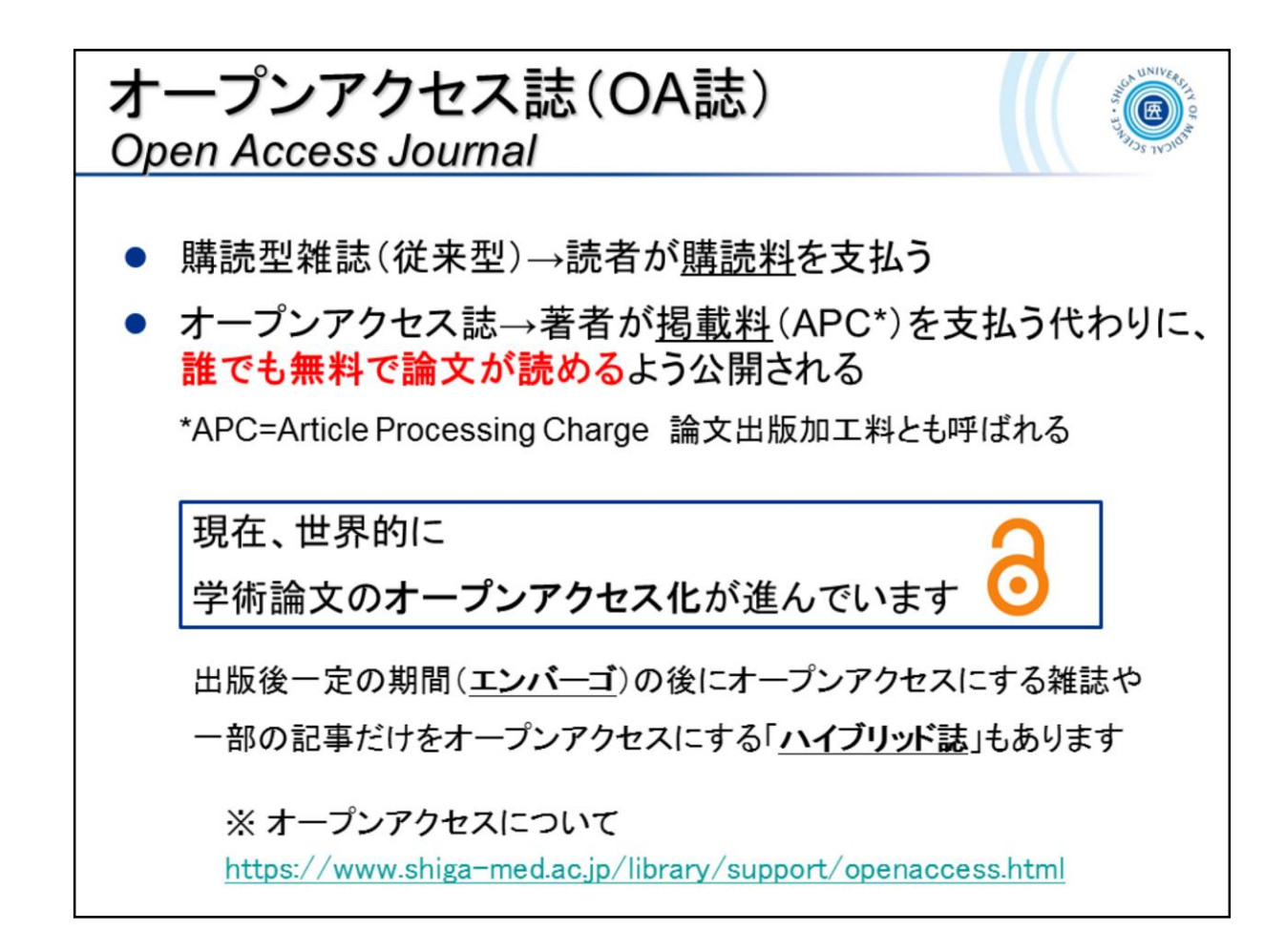

オープンアクセス誌について、見ておきましょう。従来型の購読型雑誌は、読者が <u>購読料</u>を支払います。一方、オープンアクセス誌は、著者が<u>掲載料</u>(APC\*)を支 払う代わりに、誰でも無料で論文が読めるよう公開されるものです。

\*APC=Article Processing Charge 論文出版加工料とも呼ばれます。

現在、世界的に学術論文のオープンアクセス化が進んでいて、出版後一定の期 間(<u>エンバーゴ</u>)の後にオープンアクセスにする雑誌や、一部の記事だけをオープ ンアクセスにする「<u>ハイブリッド誌</u>」もあります。

Let's take a look at the Open Access journal. In a traditional subscription journal, the reader pays a subscription fee. On the other hand, an open access journal is one in which the author pays a publication fee (APC\*) and the article is published for anyone to read for free.

\*APC = **A**rticle **P**rocessing **C**harge.

Currently, there is a worldwide trend toward open access for academic articles, with some journals going open access after a certain period of time after publication (embargo), and some "hybrid journals" going open access for only some articles.

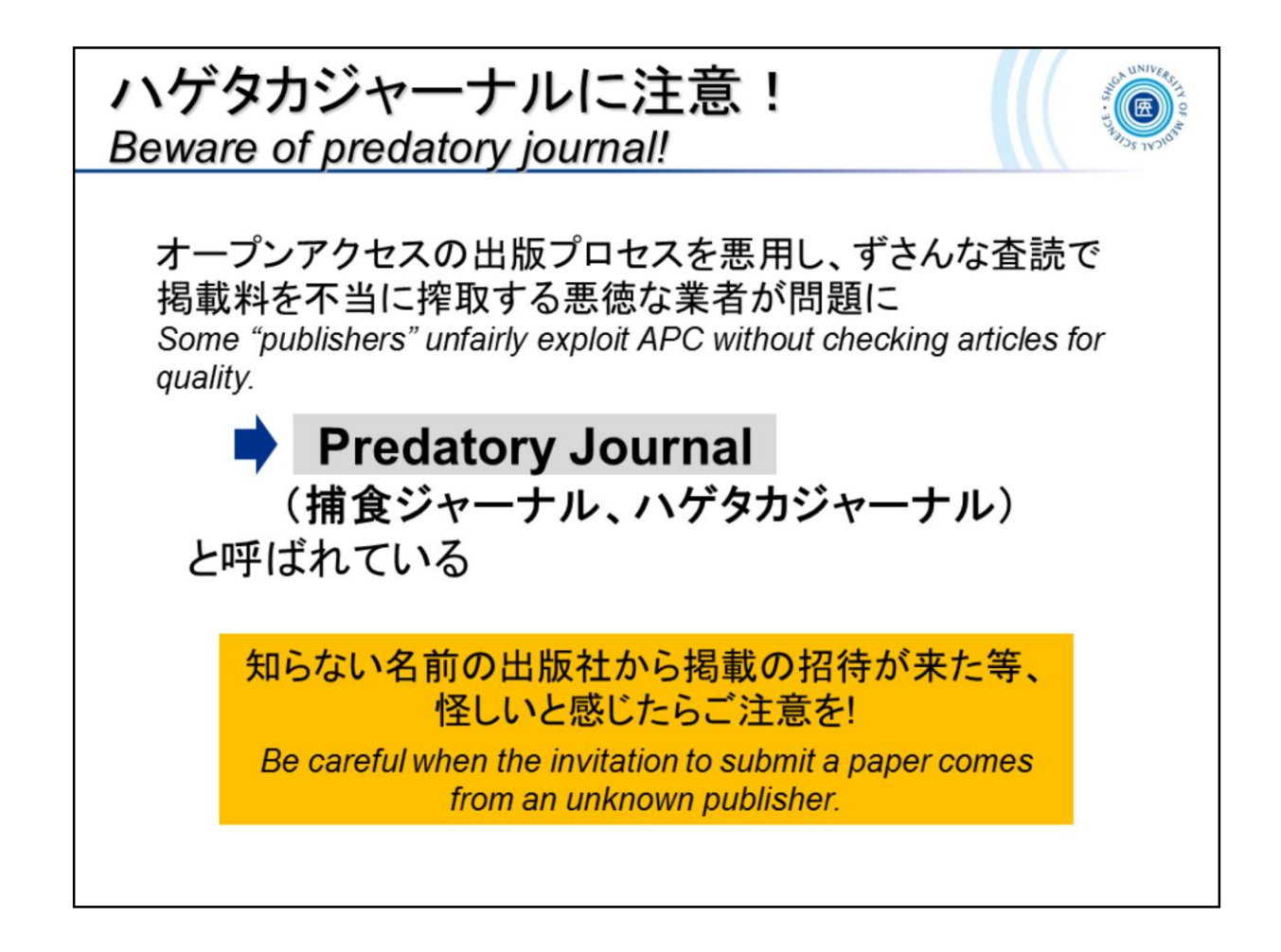

「ハゲタカジャーナルに注意!」

オープンアクセスの出版プロセスを悪用し、ずさんな査読で掲載料を不当に 搾取する悪徳な業者が問題になっています。 知らない名前の出版社から掲載の招待が来た等、怪しいと感じたらご注意 してください。

Beware of predatory journal!

Some "publishers" unfairly exploit APC without checking articles for quality. Be careful when the invitation to submit a paper comes from an unknown publisher*.*

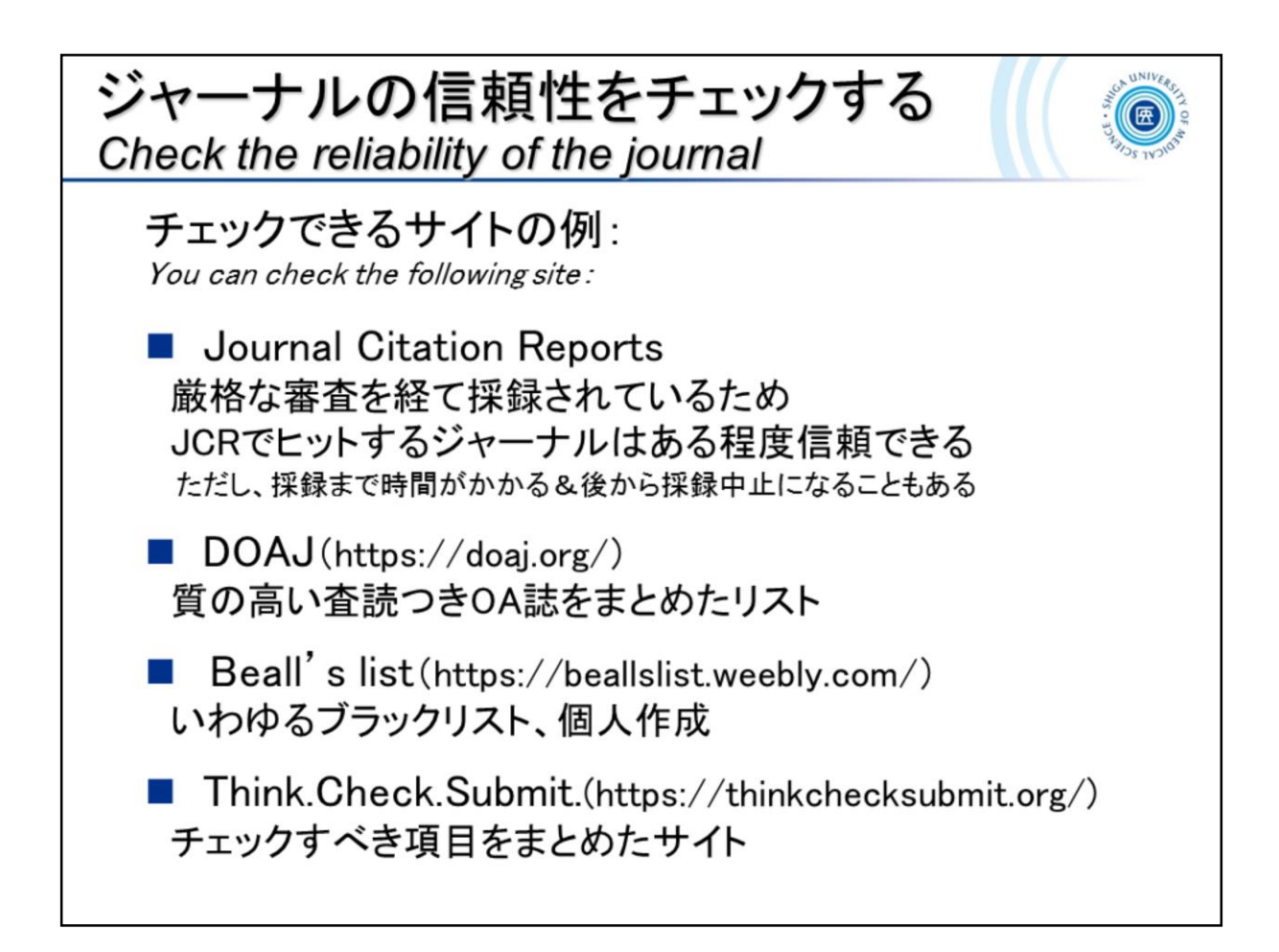

ジャーナルの信頼性をチェックしましょう。チェックできるサイトをいくつかご 紹介します。

Check the reliability of the journal.

You can check the website.

DOAJ <https://doaj.org/> Beall's list <https://beallslist.weebly.com/>

Think.Check.Submit. <https://thinkchecksubmit.org/>

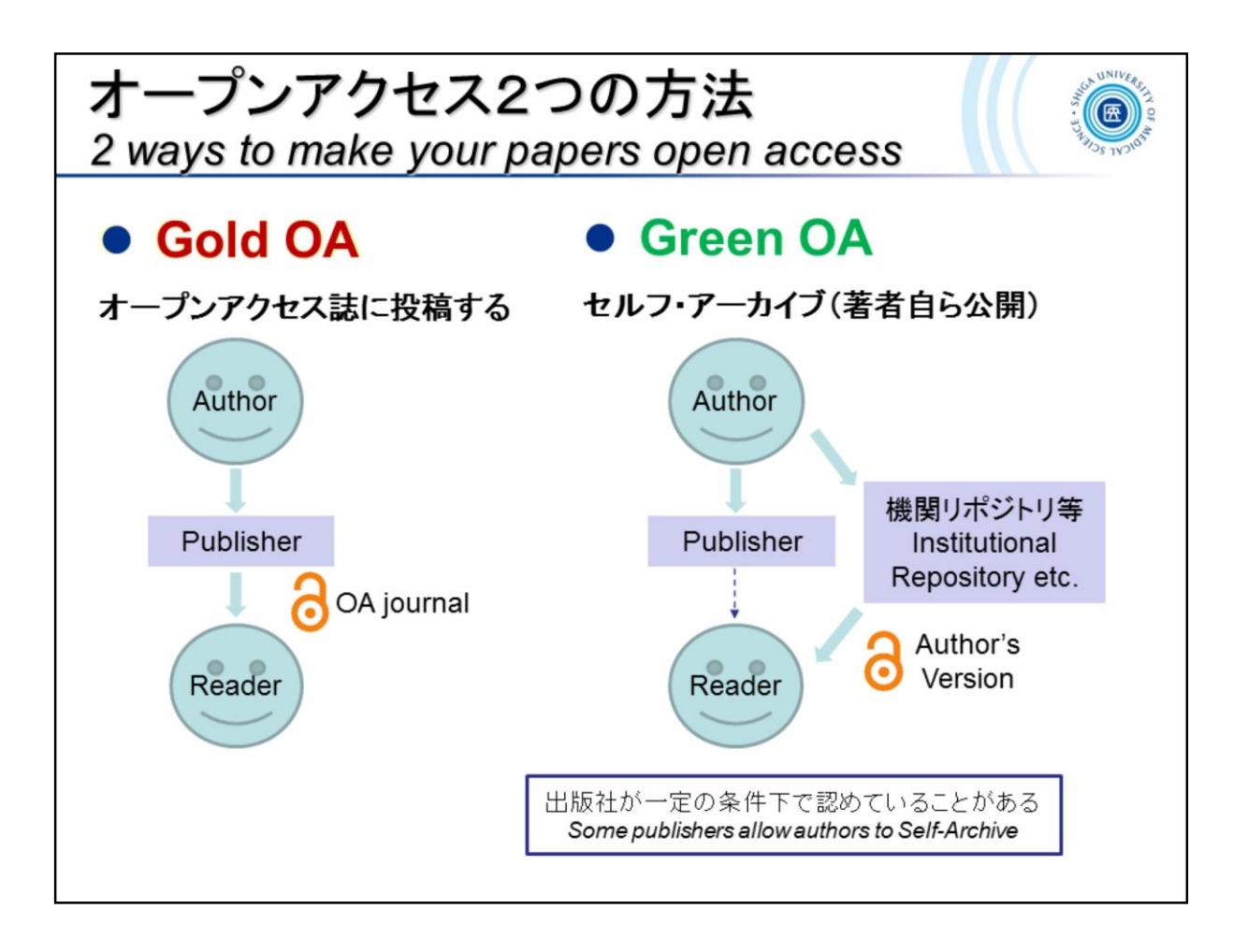

オープンアクセス2つの方法です。

2 ways to make your papers open access

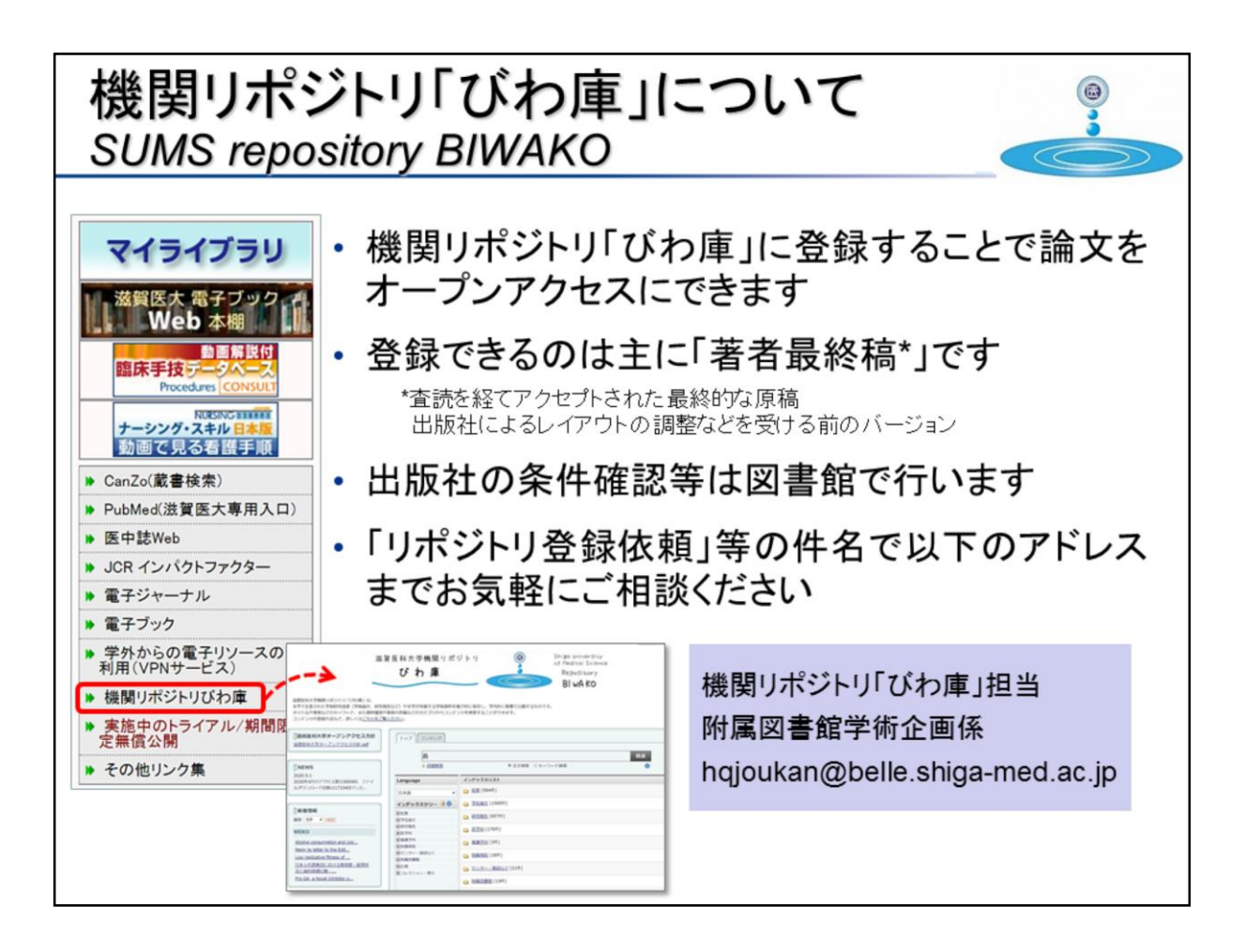

機関リポジトリ「びわ庫」についてご紹介します。 機関リポジトリ「びわ庫」に登録することで論文をオープンアクセスにできます。登 録できるのは主に「著者最終稿\*」です。 \*査読を経てアクセプトされた最終的な原稿

出版社によるレイアウトの調整などを受ける前のバージョン

出版社の条件確認等は図書館で行いますので、「リポジトリ登録依頼」等の件名 で「hqjoukan@belle.shiga-med.ac.jp」までお気軽にご相談ください。

SUMS repository *BIWAKO* (<https://shiga-med.repo.nii.ac.jp/>)

You can make your papers open access by registering them in the institutional repository "*BIWAKO*". You can mainly register the "final author's manuscript\*".

\*The final manuscript that has been reviewed and accepted. The version before the layout adjustment by the publisher.

Please feel free to contact "hqjoukan@belle.shiga-med.ac.jp" with the subject line such as "Repository Registration Request" to confirm the publisher's conditions.